# **LCD5500Z / PKP-LCD v3.x Installation Instructions TMA**

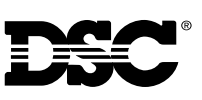

artnes

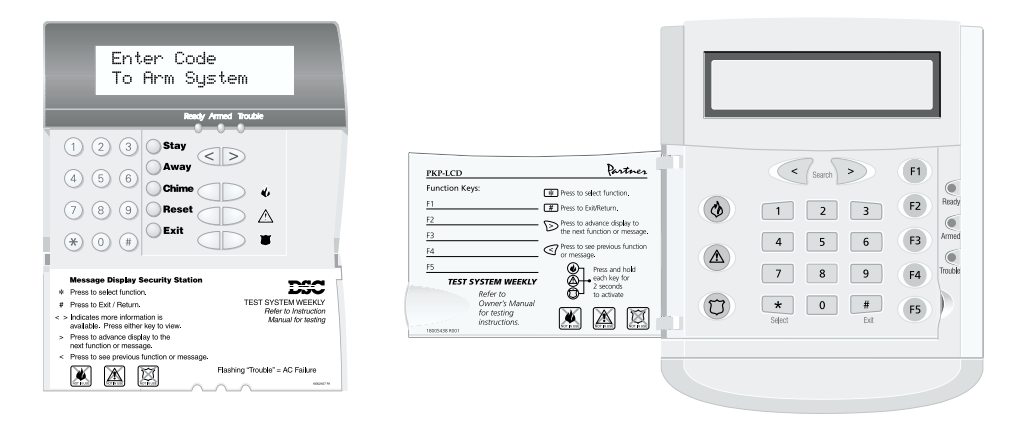

# **Introduction**

The LCD5500Z / PKP-LCD keypad displays system status using an LCD screen. The keypad can be used on PowerSeries security systems with up to 64 zones.

# **Specifications**

- Connects to control panel via 4-wire Keybus
- One keypad zone input
- Current draw: 45mA (standby); 85mA (max)
- Five programmable function keys
- Ready (green), Armed (red) and Trouble (yellow) status lights

# **Installation**

## *Unpacking*

The LCD5500Z / PKP-LCD package includes the following parts:

- One LCD5500Z / PKP-LCD keypad
- Four mounting screws
- One set of Fire, Auxiliary and Panic key labels

## *Mounting*

You should mount the keypad where it is accessible to designated points of entry and exit. Once you have selected a dry and secure location, perform the following steps to mount the keypad:

1. For the PKP-LCD, remove the end-cap located at the bottom of the keypad. This can be done by gently inserting a small flathead screwdriver into the groove separating the end-cap and the rest of the keypad.

- 2. Remove the keypad backplate by removing the two screws located at the base of the unit.
- 3. Secure the keypad backplate to the wall in the desired location. Use the screws provided.
- 4. Before attaching the keypad to its backplate, complete the keypad wiring as described in the next section.

## *Wiring*

- 1. Before beginning to wire the unit, ensure that all power (AC transformer and battery) is disconnected from the control panel.
- 2. Connect the four Keybus wires from the control panel (red, black, yellow and green) to the keypad terminals (R B Y G). Consult the diagram below:

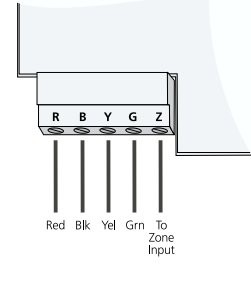

**WARNING:** Please refer to the System *Installation Manual* for information on limitations regarding product use and function and information on the limitations as to liability of the manufacturer.

## *Applying Power*

Once all wiring is complete, apply power to the control panel:

- 1. Connect the battery leads to the battery.
- 2. Connect the AC transformer.

For more information on control panel power specifications, see the control panel Installation Manual.

**NOTE:** Do not connect the power until all wiring is complete.

# **Enrolling the Keypad**

Once all wiring is complete, you will need to enter a 2-digit number that tells the system the partition and slot assignment of the keypad.

If your system has partitions, you will also need to assign the keypad to a partition (1st digit).

The slot assignment (2nd digit) tells the panel which keypad slots are occupied. The panel can then generate a fault when a keypad supervisory signal is not present. There are eight available slots for keypads. LCD5500Z / PKP-LCD keypads are always assigned to slot 1 by default. You will need to assign each keypad to its own slot (1 to 8).

Enter the following at each keypad installed on the system:

- 1. Enter Installer Programming by pressing [✱][8][Installer Code]
- 2. Press [000] for Keypad Programming
- 3. Press [0] for Partition and Slot Assignment
- 4. Enter a two digit number to specify the partition and slot assignment.

## **NOTE**: If your system does not have partitions, enter [1] for the first digit.

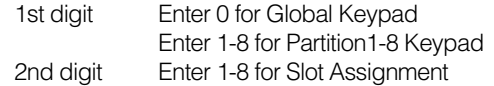

- 5. Press the [#] key twice to exit programming.
- 6. After assigning all keypads, perform a supervisory reset by entering [✱][8][Installer Code][902]. The panel will now supervise all assigned keypads and enrolled modules on the system.

## **v3.X Keypad Programming**

1. From the LCD keypad, enter [\*][8][Installer Code].

- 2. The keypad will display "Enter Section  $\frac{1}{2}$   $\frac{1}{2}$ ".
- 3. Now Press the [✱] key. The LCD will display "Enter LCD Section  $_{-}$   $_{-}$
- 4. Now enter a section as described below for programming the keypad.
- 5. Sections [120] [151] will display "Output Label" on the top line of the label, and cannot be changed.

## **[001] - [064] Zone Labels**

## Default

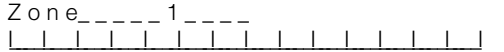

### **Default**

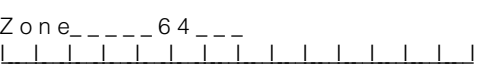

## **[065] Fire Alarm Label**

**Default** 

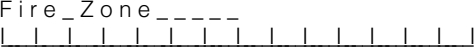

## **[066] Fail to Arm Event Message**

## Default

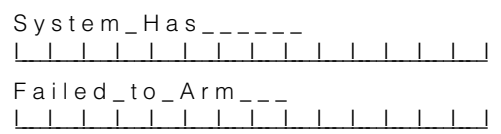

## **[067] Alarm When Armed Event Message**

## Default

A l a r m \_ O c c u r r e d \_ \_ I\_\_\_\_I\_\_\_\_I\_\_\_\_I\_\_\_\_I\_\_\_\_I\_\_\_\_I\_\_\_\_I\_\_\_\_I\_\_\_\_I\_\_\_\_I\_\_\_\_I\_\_\_\_I\_\_\_\_I\_\_\_\_I While  $Armed \leq$ 

I\_\_\_\_I\_\_\_\_I\_\_\_\_I\_\_\_\_I\_\_\_\_I\_\_\_\_I\_\_\_\_I\_\_\_\_I\_\_\_\_I\_\_\_\_I\_\_\_\_I\_\_\_\_I\_\_\_\_I\_\_\_\_I

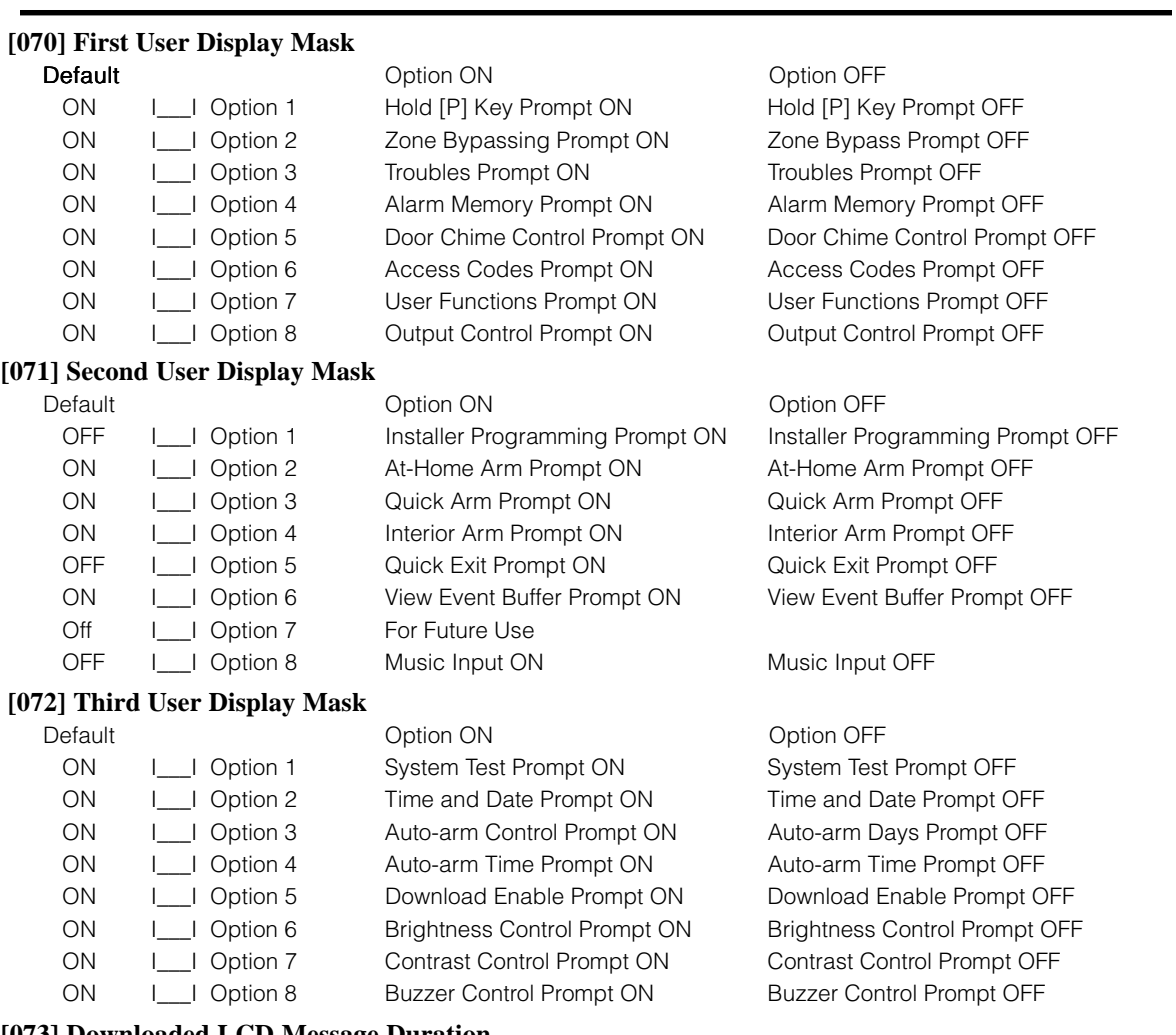

## **[073] Downloaded LCD Message Duration**

# Default 003\_\_\_\_ (Valid entries are 000-255, 000 = Unlimited Message Display)

(This number represents the number of times the downloaded message is cleared by pressing any key while the message is up after timeout)

# **[074] Key Options**

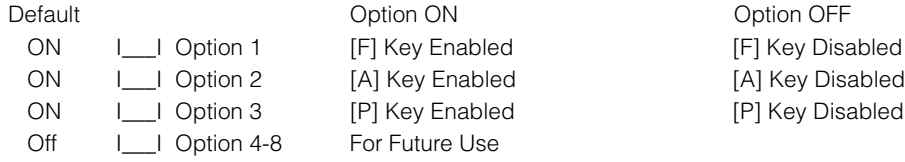

## **[075] Fourth User Display Mask**

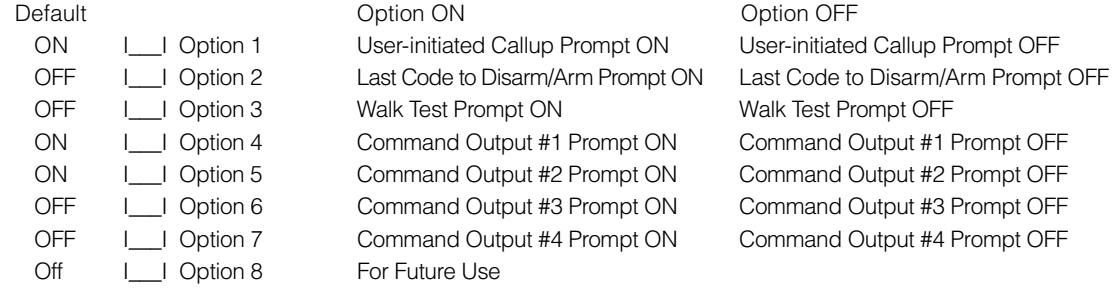

Note: Options 2 and 3 are supported by the PC1575 only.

# **[076] Keypad Options**

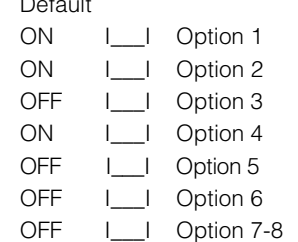

## **[077] Fifth User Display Mask**

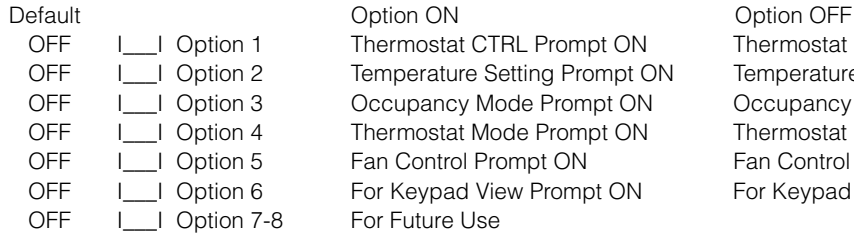

## **[078] Sixth User Display Mask**

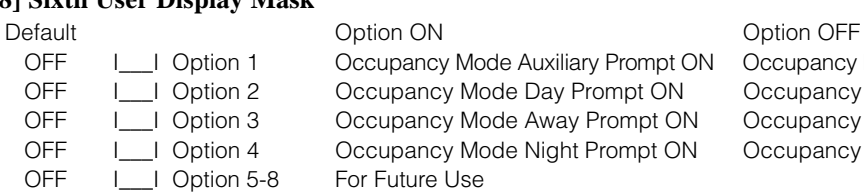

## **[101] Partition 1 Label**

Default

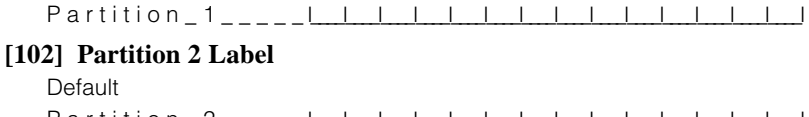

For Future Use

For Future Use

# P a r t i t i o n \_ 2 \_ \_ \_ \_ \_ I\_\_\_\_I\_\_\_\_I\_\_\_\_I\_\_\_\_I\_\_\_\_I\_\_\_\_I\_\_\_\_I\_\_\_\_I\_\_\_\_I\_\_\_\_I\_\_\_\_I\_\_\_\_I\_\_\_\_I\_\_\_\_I

## 4

# Option ON Option OFF

Display Code When Programming Display Xs When Programming Local Clock Display Enabled Local Clock Display Disabled Local Clock Displays 24-hr. Time Local Clock Displays AM/PM Auto Alarm Scroll Enabled Auto Alarm Scroll Disabled Local Display of Temperature Enabled Local Display of Temperature Disabled Bypass Options Prompt ON Bypass Options Prompt OFF

Thermostat CTRL Prompt ON Thermostat CTRL Prompt OFF Temperature Setting Prompt ON Temperature Setting Prompt OFF Occupancy Mode Prompt ON Occupancy Mode Prompt OFF Thermostat Mode Prompt ON Thermostat Mode Prompt OFF Fan Control Prompt ON Fan Control Prompt OFF For Keypad View Prompt ON For Keypad View Prompt OFF

Occupancy Mode Auxiliary Prompt ON Occupancy Mode Auxiliary Prompt OFF Occupancy Mode Day Prompt ON Occupancy Mode Day Prompt OFF Occupancy Mode Away Prompt ON Occupancy Mode Away Prompt OFF Occupancy Mode Night Prompt ON Occupancy Mode Night Prompt OFF

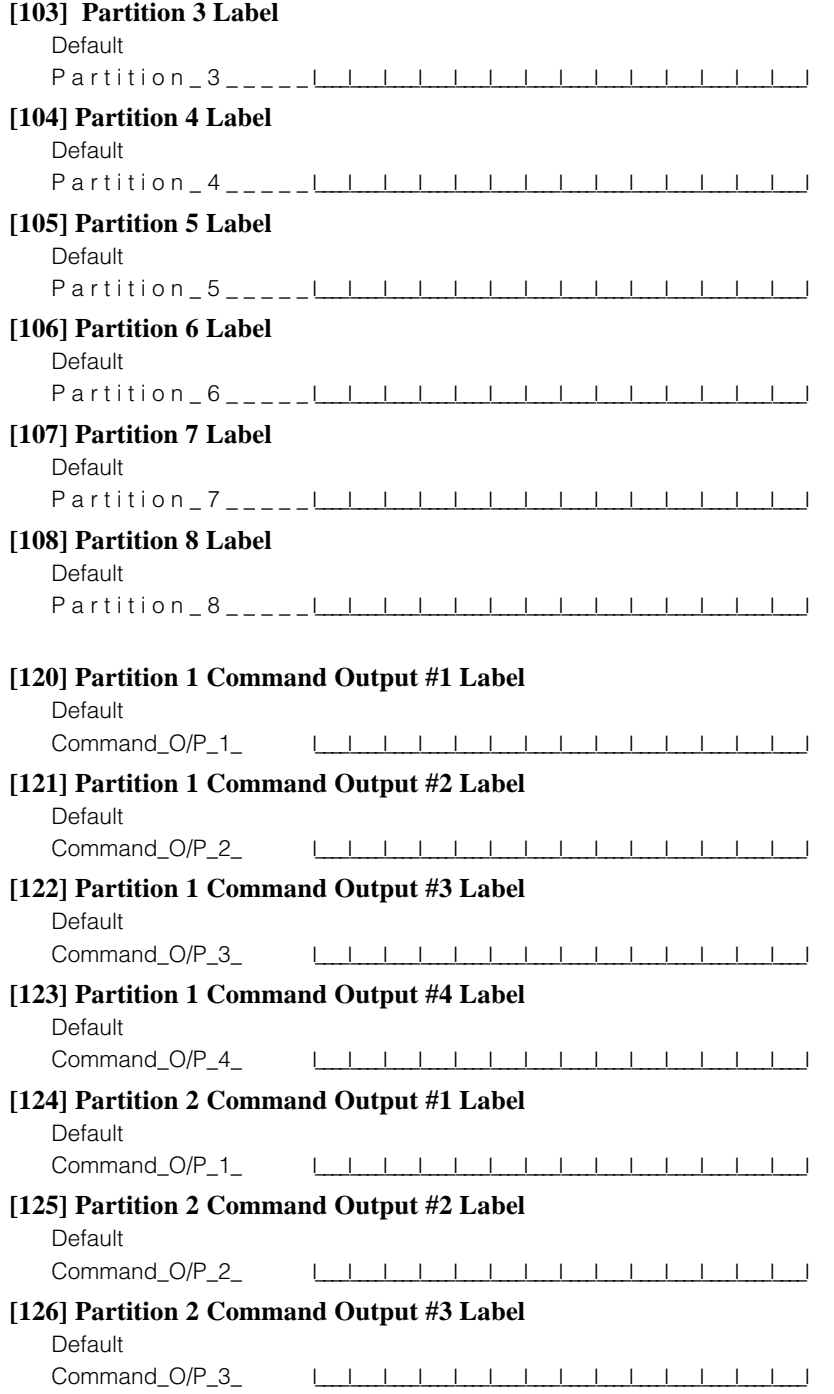

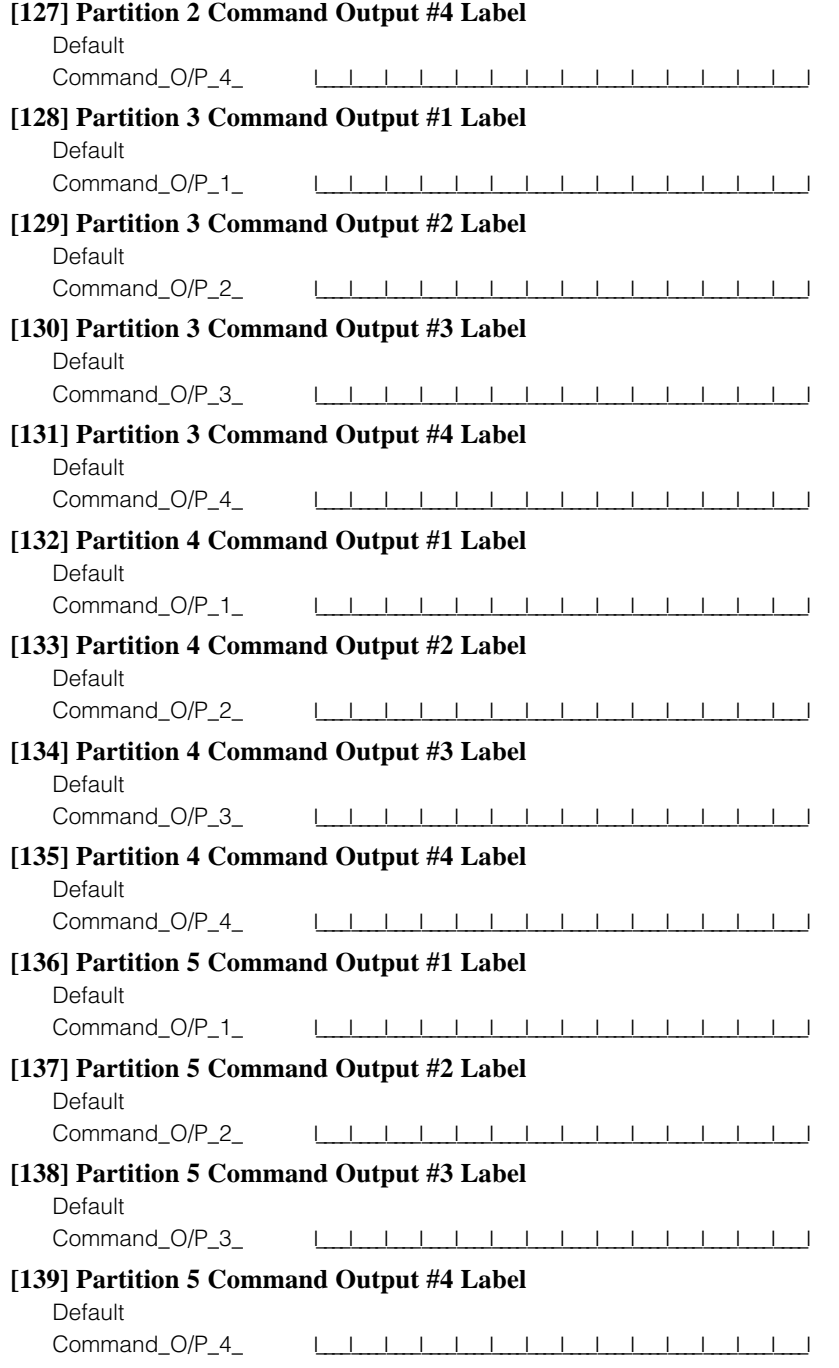

6

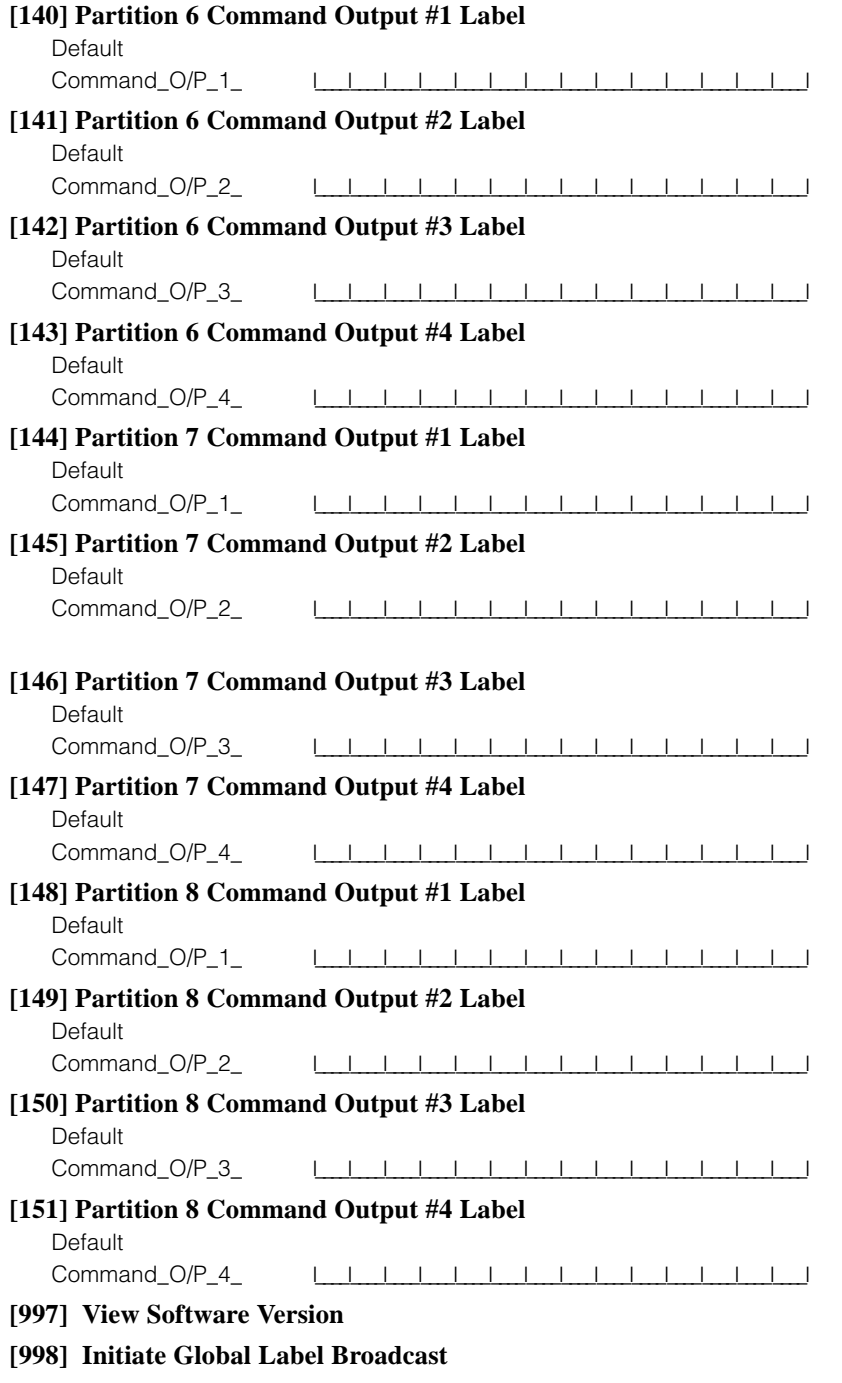

## **LIMITED WARRANTY**

Digital Security Controls Ltd. warrants the original purchaser that for a period of twelve months from the date of purchase, the product shall be free of defects in materials and workmanship under normal use. During the warranty period, Digital Security Controls Ltd. shall, at its option, repair or replace any defective product upon return of the product to its factory, at no charge for labour and materials. Any replacement and/or repaired parts are warranted for the remainder of the original warranty or ninety (90) days, whichever is longer. The original purchaser must promptly notify Digital Security Controls Ltd. in writing that there is defect in material or workmanship, such written notice to be received in all events prior to expiration of the warranty period. There is absolutely no warranty on software and all software products are sold as a user license under the terms of the software license agreement included with the product. The Customer assumes all responsibility for the proper selection, installation, operation and maintenance of any products purchased from DSC. Custom products are only warranted to the extent that they do not function upon delivery. In such cases, DSC can replace or credit at its option.

## *International Warranty*

The warranty for international customers is the same as for any customer within Canada and the United States, with the exception that Digital Security Controls Ltd. shall not be responsible for any customs fees, taxes, or VAT that may be due.

### *Warranty Procedure*

To obtain service under this warranty, please return the item(s) in question to the point of purchase. All authorized distributors and dealers have a warranty program. Anyone returning goods to Digital Security Controls Ltd. must first obtain an authorization number. Digital Security Controls Ltd. will not accept any shipment whatsoever for which prior authorization has not been obtained.

### *Conditions to Void Warranty*

This warranty applies only to defects in parts and workmanship relating to normal use. It does not cover:

- damage incurred in shipping or handling;
- damage caused by disaster such as fire, flood, wind, earthquake or lightning;
- damage due to causes beyond the control of Digital Security Controls Ltd. such as excessive voltage, mechanical shock or water damage;
- damage caused by unauthorized attachment, alterations, modifications or foreign objects;
- damage caused by peripherals (unless such peripherals were supplied by Digital Security Controls Ltd.);
- defects caused by failure to provide a suitable installation environment for the products;
- damage caused by use of the products for purposes other than those for which it was designed;
- damage from improper maintenance;
- damage arising out of any other abuse, mishandling or improper application of the products.

### *Items Not Covered by Warranty*

 In addition to the items which void the Warranty, the following items shall not be covered by Warranty: (i) freight cost to the repair centre; (ii) products which are not identified with DSC's product label and lot number or serial number; (iii) products disassembled or repaired in such a manner as to adversely affect performance or prevent adequate inspection or testing to verify any warranty claim. Access cards or tags returned for replacement under warranty will be credited or replaced at DSC's option. Products not covered by this warranty, or otherwise out of warranty due to age, misuse, or damage shall be evaluated, and a repair estimate shall be provided. No repair work will be performed until a valid purchase order is received from the Customer and a Return Merchandise Authorisation number (RMA) is issued by DSC's Customer Service.

Digital Security Controls Ltd.'s liability for failure to repair the product under this warranty after a reasonable number of attempts will be limited to a replacement of the product, as the exclusive remedy for breach of warranty. Under no circumstances shall Digital Security Controls Ltd. be liable for any special, incidental, or consequential damages based upon breach of warranty, breach of contract, negligence, strict liability, or any other legal theory. Such damages include, but are not limited to, loss of profits, loss of the product or any associated equipment, cost of capital, cost of substitute or replacement equipment, facilities or services, down time, purchaser's time, the claims of third parties, including customers, and injury to property. The laws of some jurisdictions limit or do not allow the disclaimer of consequential damages. If the laws of such a jurisdiction apply to any claim by or against DSC, the limitations and disclaimers contained here shall be to the greatest extent permitted by law. Some states do not allow the exclusion or limitation of incidental or consequential damages, so that the above may not apply to you.

#### *Disclaimer of Warranties*

*This warranty contains the entire warranty and shall be in lieu of any and all other warranties, whether expressed or implied (including all implied warranties of merchantability or fitness for a particular purpose) and of all other obligations or liabilities on the part of Digital Security Controls Ltd. Digital Security Controls Ltd. neither assumes responsibility nor authorizes any other person purporting to act on its behalf to modify or to change this warranty, nor to assume for it any other warranty or liability concerning this product.*

*This disclaimer of warranties and limited warranty are governed by the laws of the province of Ontario, Canada.*

**WARNING: Digital Security Controls Ltd. recommends that the entire system be completely tested on a regular basis. However, despite frequent testing, and due to, but not limited to, criminal tampering or electrical disruption, it is possible for this product to fail to perform as expected.**

## *Out of Warranty Repairs*

Digital Security Controls Ltd. will at its option repair or replace out-of-warranty products which are returned to its factory according to the following conditions. Anyone returning goods to Digital Security Controls Ltd. must first obtain an authorization number. Digital Security Controls Ltd. will not accept any shipment whatsoever for which prior authorization has not been obtained.

Products which Digital Security Controls Ltd. determines to be repairable will be repaired and returned. A set fee which Digital Security Controls Ltd. has predetermined and which may be revised from time to time, will be charged for each unit repaired.

Products which Digital Security Controls Ltd. determines not to be repairable will be replaced by the nearest equivalent product available at that time. The current market price of the replacement product will be charged for each replacement unit.

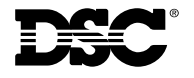

©2001 Digital Security Controls Ltd. Toronto, Canada • **www.dsc.com** Technical Support: 1-800-387-3630 (N.A. only) For outside North America, please contact your local distributor Partner Technical Support: 1-888-646-6817 Printed in Canada 29004488 R001